## Your PDF Guides

You can read the recommendations in the user guide, the technical guide or the installation guide for OKI ML 591. You'll find the answers to all your questions on the OKI ML 591 in the user manual (information, specifications, safety advice, size, accessories, etc.). Detailed instructions for use are in the User's Guide.

**User manual OKI ML 591**

**User guide OKI ML 591 Operating instructions OKI ML 591 Instructions for use OKI ML 591 Instruction manual OKI ML 591** Quick Start: OKI® MICROLINE® 500 Series\* 3 Open the access cover, center the printhead  $(1)$ , and install the ribbon, rotating the knob  $(3)$  to take up any slack. **Customizing the Installation Customizing the installation**<br>This document tells you how to perform a typical installation,<br>using the factory settings of the printer.<br>You may need to adjust settings to fit your requirements, such as: Factory Setting To Change, see **Item**  $\label{eq:top} \begin{tabular}{|c|c|c|c|} \hline \textbf{Top of Form (TOF)} & \textbf{I}^* \textbf{ from top} \end{tabular}$ Page 2 of this docu On-Line User's Guide:<br> *ML520 Series*: page 32<br> *ML590 Series*: page 21 Form Tear-Off  $\alpha$ Printhead Gap Automatic Head Gap pdf on the CD  $\begin{cases}\n\text{Lence the} \\
\text{ribbon shield (2)}\n\end{cases}\n\begin{cases}\n2 - \sqrt{2} \\
\sqrt{2} \\
\sqrt{2}\n\end{cases}$ The User's Guide ed as an Adobe<sup>®</sup> Acrobat<sup>®</sup> PDF file on The User's Guide is provided as an Adobe<sup>8</sup> Acrobat<sup>8</sup> PDF file on the CD shipped with your printer. It requires Adobe Acrobat Reader for viewing. To view the User's Guide, howeve to it in your product lime folder on the product thus inner on the CD and donnee click the the name.<br>If you do not have Adobe Acrobat Reader, it is provided on the CD<br>or you may download it from the Adobe web site, Documentation is also available via Oki Data's web site,<br>Www.okidata.com. 4 Install any accessories you purchased. Refer to the i<br>provided with each accessory. Installation ect to the computer and the power outlet (computer and<br>r both OFF). **Getting Started** Unpack your machine. Keep the packing materials and carton<br>in case you ever need to ship or transport your printer. let 2 Remove shipping restraints (1, 2) and protective film (3, 4). 祁 3 柳 人人 6 Turn the computer and printer on \* Models ML520, ML521, ML590 and ML591

[You're reading an excerpt. Click here to read official OKI ML 591](http://yourpdfguides.com/dref/4288232) [user guide](http://yourpdfguides.com/dref/4288232) <http://yourpdfguides.com/dref/4288232>

## *Manual abstract:*

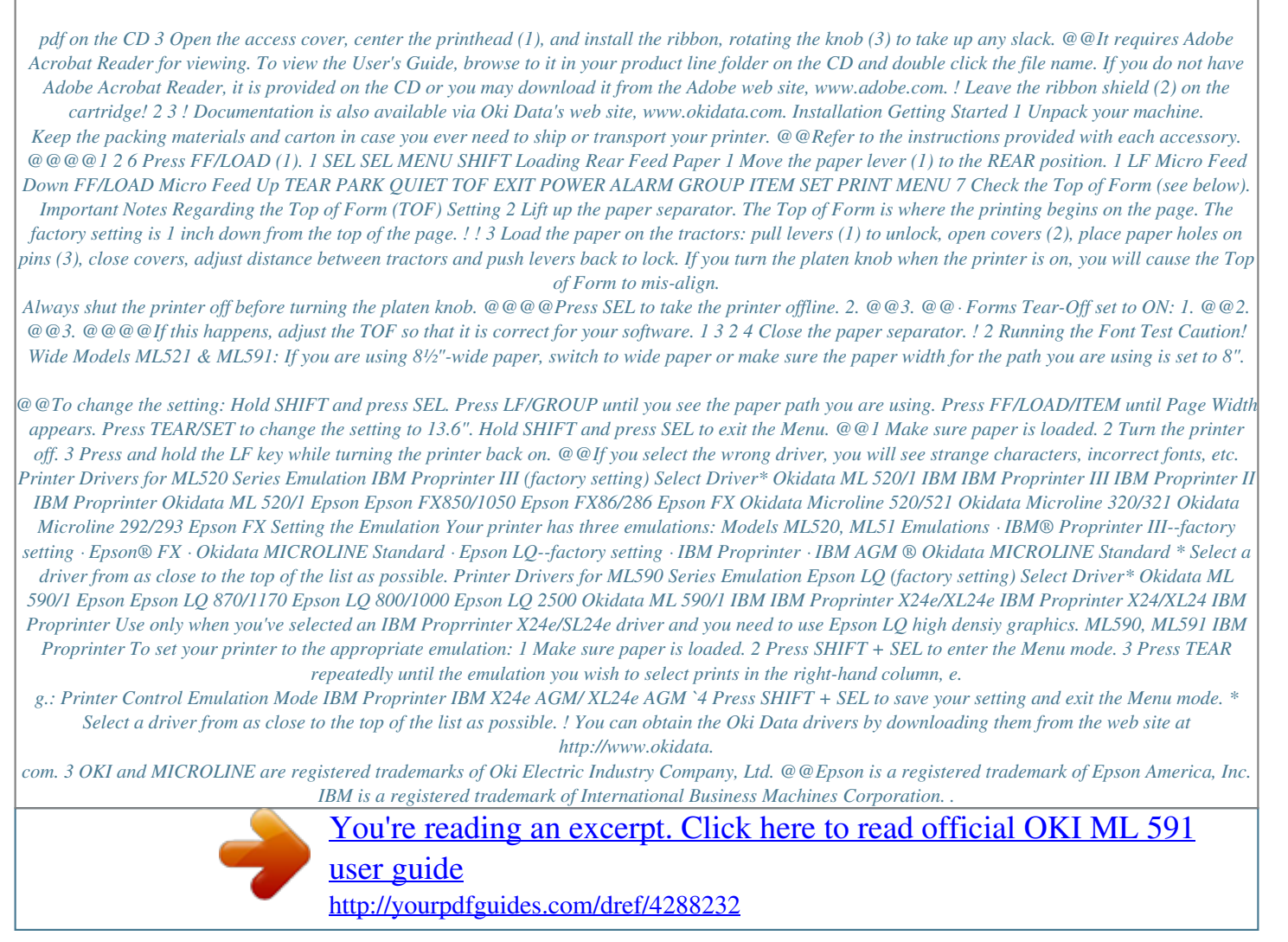